Ajera Work Around Procedure

Charging Company Vehicle Costs via Expense Reports (alternative to mileage log) By: Michael J. Brennan, CPA www.unlockthedata.com

# **Overview**

## **Objectives and Goals**

- 1) Provide one point of entry for employees to record both personal mileage and company vehicle mileage.
- 2) Avoid Ajera reimbursing an employee for company vehicle mileage upon completion of an employee expense report with charges of this nature.
- 3) Avoid negatively impacting the quality of data warehoused in Ajera.

# **Setups Required**

- 1) G/L Accounts
	- a. Company Vehicle Costs Charged Expense
	- b. Company Vehicle Clearing Current Liability

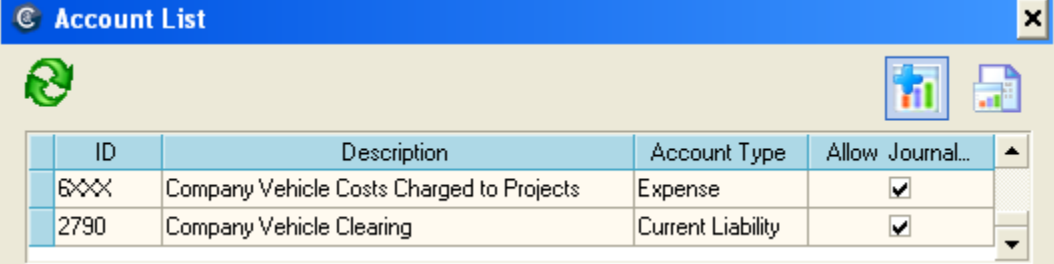

### 2) Bank Account

- a. Type: Credit Card
- b. Name: Company Vehicle
- c. Related Vendor: Company Vehicle

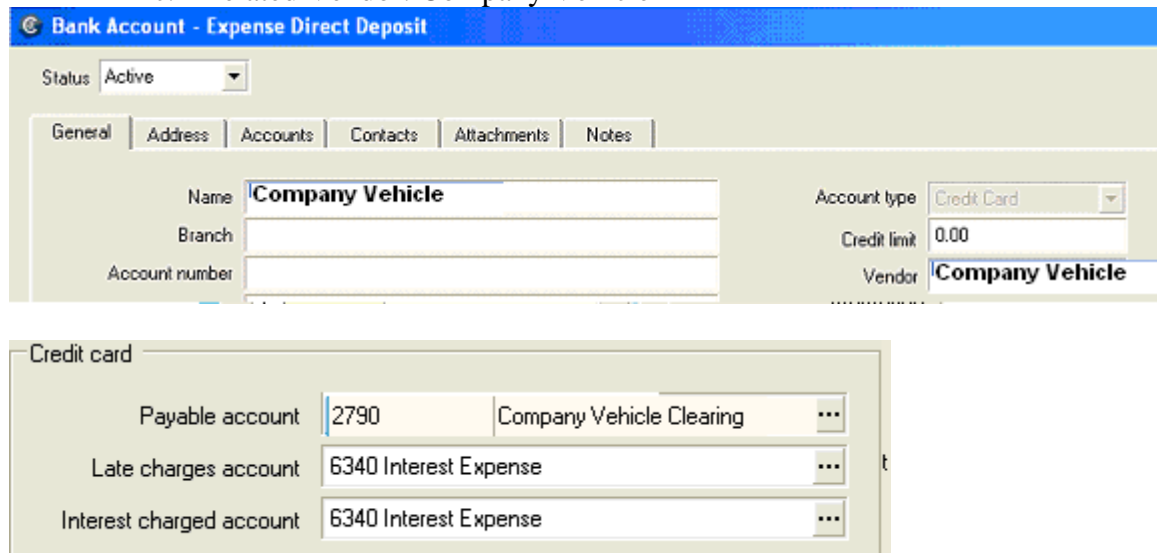

- 3) Vendor
	- a. Description: Company Vehicle
	- b. Vendor Type: Credit Card

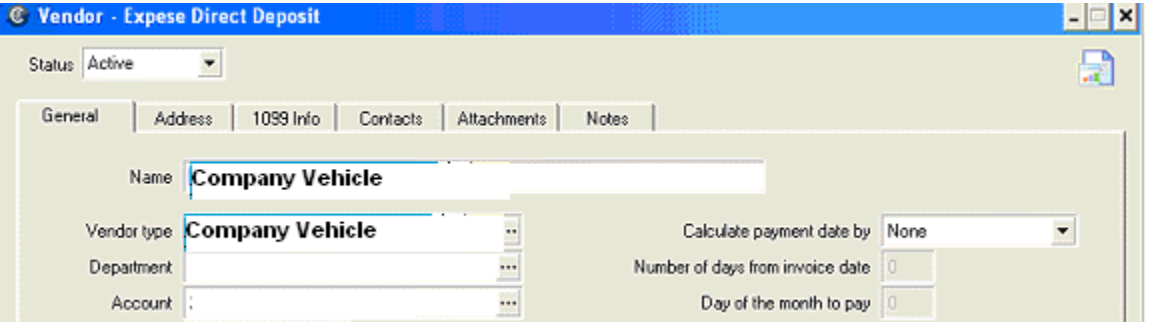

- 4) Employee
	- a. Check the "Use Expense Reports" Box
	- b. Vendor Type: Employee
	- c. Assign Credit Card "Company Vehicle"

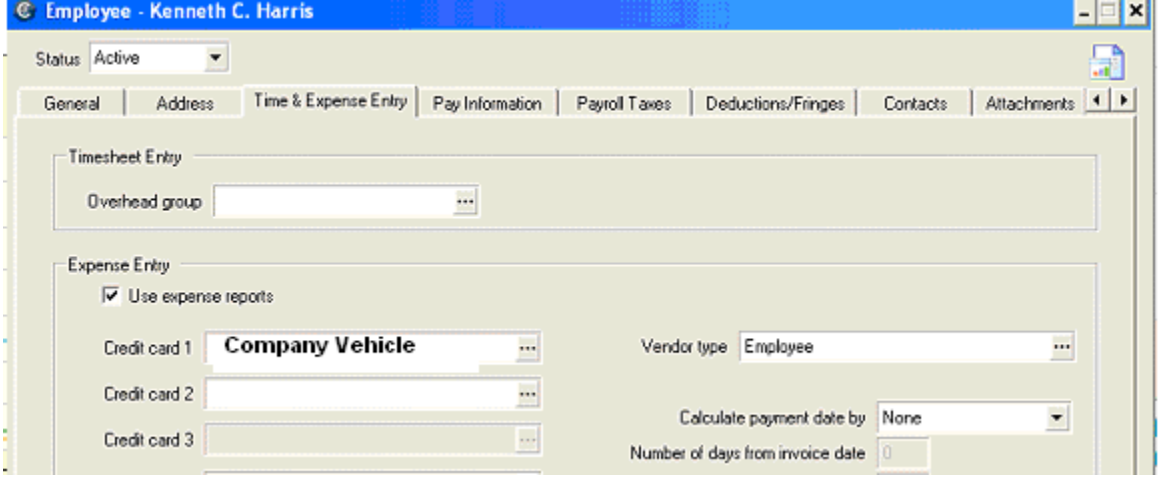

#### **Global Steps**

- 1) Direct employee to fill out the expense report per normal policies and procedures with one addition. The credit card "Company Vehicle" should be assigned to each line item that is associated with a company vehicle.
- 2) After expense reports for the period have been submitted and the approval/review process is completed, use Manage Bank register to enter an "Offset" transaction that will zero out the sum of all expense reports for the period. The offset transaction is coded to the Company Vehicle Offset.
- 3) Reconcile the bank for the period to "clear" the outstanding expense transactions for the period along with the offset transaction. By entering and clearing the

Ajera Work Around Procedure

Charging Company Vehicle Costs via Expense Reports (alternative to mileage log)

By: Michael J. Brennan, CPA offset transaction, no vendor invoice will be created by Ajera upon completion of the reconciliation.